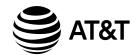

# Introducing Smart call blocker\*§

CL82219/CL82229/CL82319/CL82419 DECT 6.0 cordless telephone/answering system with caller ID/call waiting

### Not familiar with Smart call blocker? Want to know more?

Smart call blocker is an effective call screening tool, which allows your phone system to screen ALL calls.

If you are not familiar with it or want to know more before you start, read on and learn how to change to call screening mode<sup>+</sup>, and perform the necessary preparations before use.

\* Use of Smart call blocker feature requires subscription of caller ID service. § Includes licenced Qaltel™ technology.

Issue 2.1 04/20.

# So... what is Smart call blocker?

Smart call blocker filters robocalls and unwanted calls for you, while allowing welcome calls to get through.

You can set up your lists of welcome callers and unwelcome callers. The Smart call blocker allows calls from your welcome callers to get through, and it blocks calls from your unwelcome callers.

For other unknown calls, you can allow, block, or screen these calls, or forward these calls to the answering system.

With some easy configurations, you can set to only filter robocalls by asking the callers to press the pound key (#) before the calls are put through to you.

You can also set the Smart call blocker to screen calls by asking the callers to record their names and press the pound key (#). After your caller completes the request, your telephone rings and announces the caller's name. You can then choose to block or answer the call, or you can forward the call to the answering system. If the caller hangs up, or does not respond or record his/her name, the call is blocked from ringing through. When you add your welcome callers to your Directory or Allow list, they will bypass all screening and ring directly to your handsets.

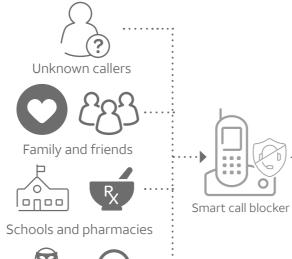

screen based

your pharmacy): Telephone ringing - In Star name list/ **Unwelcome calls** Robocalls and telemarketing calls: - Numbers in your block list Call rejected **Unknown calls** Calls without numbers: - Calls without caller ID **Uncategorized calls:** Numbers or names that are NOT found in your: - Directory - Allow list - Star name list - Block list

Welcome calls

- In Directory

- In Allow list

Family and friends with numbers:

Robocalls with caller names (e.g.

If Smart call blocker is set to: Set profile to "Screen unknown'

Ask caller to press # If Smart call blocker is set to: Set profile to "Screen robot" Smart call blocker Telephone ringing

Smart call blocker

( ))) "John"

Call rejected

Call rejected

(1) Answer call

(2) Answer call and always allow

(4) To answering system

Move to **Setup** if you want to screen all unknown calls.

<sup>†</sup> With **Call screening** active, Smart call blocker screens and filters all incoming calls from numbers or names that are not yet saved in your Directory, Allow list, Block list, or Star name list. You can easily add incoming phone numbers to your Allow list and Block list. This allows you to build up your lists of allowed and blocked numbers, and Smart call blocker will know how to deal with these calls when they come in again.

### Setup **Directory**

Enter and save telephone numbers of frequently called businesses, family members and friends, so that when they call, your telephone rings without having to go through the screening process.

Robocalls

and

telemarketers

#### Add contacts in your directory:

- 1. Press **MENU** on the handset.
- 2. Press ▼ or ▲ to choose **Directory**, and then press SELECT.
- 3. Press ▼ or ▲ to choose **Add contact**, and then press
- 4. Enter a telephone number (up to 30 digits), and then
- 5. Enter a name (up to 15 characters), and then press

To add another contact, repeat from step 3.

#### **Block list**

Add numbers that you want to prevent their calls from ringing through.

#### Add a block entry:

1. Press CALL BLOCK on the handset.

on caller ID

- 2. Press ▼ or ▲ to choose **Block list**, and then press
- 3. Press ▼ or ▲ to choose **Add new entry**, and then press **SELECT**.
- 4. Enter a telephone number (up to 30 digits), and then press **SELECT**.
- 5. Enter a name (up to 15 characters), and then press

To add another entry in block list, repeat from step 3.

#### Allow list

Add numbers that you want to always allow their calls to get through to you without having to go through the screening process.

#### Add an allow entry:

- 1. Press CALL BLOCK on the handset.
- 2. Press ▼ or ▲ to choose **Allow list**, and then press **SELECT**.
- 3. Press ▼ or ▲ to choose **Add new entry**, and then press **SELECT**.
- 4. Enter a telephone number (up to 30 digits), and then press **SELECT**.
- 5. Enter a name (up to 15 characters), and then

To add another entry in allow list, repeat from step 3.

#### Star name list^

Add caller NAMES to your star name list to allow their calls to get through to you without having to go through the screening process.

Ask caller to announce his

or her name, then press #

#### Add a star name entry:

- 1. Press **CALL BLOCK** on the handset.
- 2. Press ▼ or ▲ to choose **Star name list**, and then press **SELECT**.
- 3. Press ▼ or ▲ to choose **Add new entry**, and then press **SELECT**.
- 4. Enter a name (up to 15 characters), and then press SELECT.

To add another entry in star name list, repeat from step 3.

^ There are many organizations like schools, medical offices, and pharmacies that use robocalls to communicate important information to you. Robocall uses an autodialer to deliver pre-recorded messages. By entering the name of the organizations into the Star name list, it ensures these calls will ring through when you only know the caller names but not their numbers.

#### You are now ready to start using your telephone system with Smart call blocker.

To turn on call screening:

- 1. Press CALL BLOCK on the handset.
- 2. Press ▼ or ▲ to choose **Set profile**, and then press **SELECT**.
- 3. Press **SELECT** again to choose **Screen** unknown.

Selecting the **Screen unknown** profile option will set your telephone to screen all unknown calls and ask for the callers' names before putting the calls through to you.

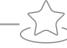

## What if I want to...

Choose the Smart call block configuration that best suits your needs.

| Scenarios            | I want to screen any<br>calls from numbers<br>not saved in the<br>Directory, Allow list,<br>or Star name list. | I want to allow all<br>calls except the<br>people on the Block<br>list only. | I want to screen robocalls only. | I want to send any calls<br>from numbers not saved<br>in the Directory, Allow<br>list, or Star name list to<br>the answering system. | I want to block any<br>calls from numbers<br>not saved in the<br>Directory, Allow list, or<br>Star name list. |
|----------------------|----------------------------------------------------------------------------------------------------|------------------------------------------------------------------------------|----------------------------------|----------------------------------------------------------------------------------------------------|----------------------------------------------------------------------------------------------------|
| Settings             | (1)                                                                                                    | (2)                                                                          | (3)                              | (4)                                                                                                    | (5)                                                                                                    |
| Voice guide<br>setup | Press <b>1</b> when prompted                                                                                   | Press <b>2</b> when prompted                                                 | -                                | -                                                                                                    | -                                                                                                    |
| Set profile          | Screen unknown                                                                                                 | Allow unknown                                                                | Screen robot                     | UnknownToAns.S                                                                                                    | Block unknown                                                                                                 |
|                      | >Screen unknown<br>Screen robot                                                                                | Screen robot<br>>Allow unknown                                               | Screen unknown<br>>Screen robot  | Allow unknown<br>>UnknownToAns.S                                                                                                    | UnknownTaAns.S<br>XBlock unknown                                                                              |

# Use voice guide to set Smart call blocker

Right after installing your phone, the voice guide will provide you a quick and easy way to configure Smart call blocker.

After you install your telephone, the handset will prompt you to set the date and time. After the date and time setting is done or skipped, the handset then prompts if you want to set Smart call blocker - "Hello! This voice guide will assist you with the basic setup of Smart call blocker...". Scenarios (1) and (2) are very easy to set up with the voice guide. Just press 1 or 2 on the handset when prompted.

- ▶ Press 1 if you want to screen calls with telephone numbers that are not saved in your Directory, Allow list, or Star name list; or
- ▶ Press 2 if you do not want to screen calls, and want to allow all incoming calls to get through.

Note: You can restart the voice guide to set Smart call blocker by resetting your handset power.

# Quick setup using the **Set profile** option

You can perform the following steps to quickly set up Smart call blocker, as described in the five scenarios on the right.

- 1. Press **CALL BLOCK** on the handset.
- 2. Press ▼ or ▲ to choose **Set profile**, and then press **SELECT**
- 3. Press ▼ or ▲ to select from the following five options.
  - Screen unknown
  - Screen robot
  - Allow unknown
  - ▶ UnknownToAns.S
- **▶** Block unknown

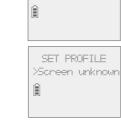

Star name lis

Set Profile

Voice guide set

Smart call blk?

Setting up

mert call blk.

Screen all calls except welcome calls (1)

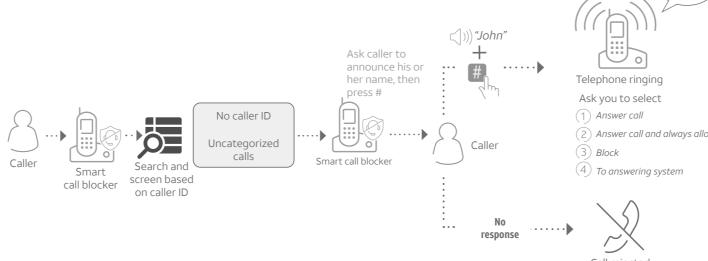

- Press CALL BLOCK.
- 2. Press ▼ or ▲ to choose **Set profile**, and then press **SELECT**.
- 3. Press **SELECT** again to select **Screen unknown**.

## Forward all unknown calls to answering system (4)

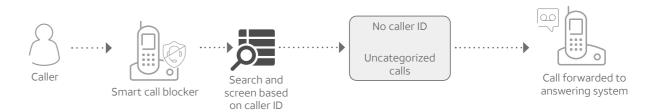

------

- 1. Press CALL BLOCK.
- 2. Press ▼ or ▲ to choose **Set profile**, and then press **SELECT**
- 3. Press ▼ or ▲ to choose UnknownToAns.S, and then press SELECT.

### Block calls on the block list only (2) - Default settings

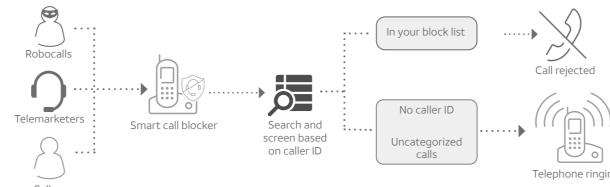

- Callers
- 1. Press CALL BLOCK.
- 2. Press ▼ or ▲ to choose **Set profile**, and then press **SELECT**
- 3. Press ▼ or ▲ to choose Allow unknown, and then press SELECT.

### Block all unknown calls (5)

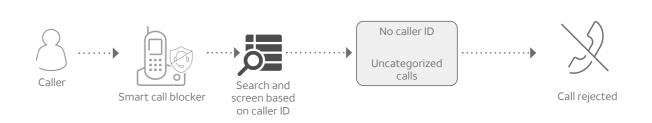

- 1. Press CALL BLOCK.
- 2. Press ▼ or ▲ to choose **Set profile**, and then press **SELECT**
- 3. Press ▼ or ▲ to choose **Block unknown**, and then press **SELECT**.

# Screen and block robocalls (3)

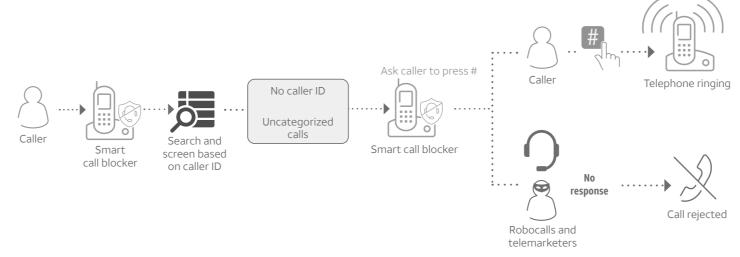

### 1. Press CALL BLOCK.

- 2. Press ▼ or ▲ to choose **Set profile**, and then press **SELECT**.
- 3. Press ▼ or ▲ to choose **Screen robot**, and then press **SELECT**

# NOTE:

### How to unblock a telephone number?

- 1. Press **CALL BLOCK** on the handset.
- 2. Press ▼ or ▲ to choose **Block list**, and then press **SELECT**.
- 3. Press **SELECT** to choose **Review**, and then press **▼** or **△** to browse through the block entries.
- 4. When the desired entry displays, press **DELETE** on the handset. The screen shows **Delete entry?**.
- 5. Press **SELECT** to confirm.

For complete operation instructions of Smart call blocker, read the Complete user's manual of your telephone system.

Qalte $I^{TM}$  is a trademark of Truecall Group Limited.

© 2020 Advanced American Telephones. All Rights Reserved. AT&T and the AT&T logo are trademarks of AT&T Intellectual Property licensed to Advanced American Telephones, San Antonio, TX 78219.